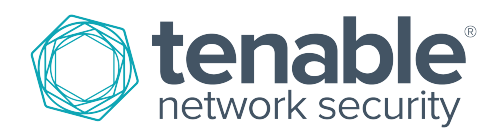

# <span id="page-0-0"></span>Nessus v2 File Format

Last Revised: November 18, 2016

# Table of Contents

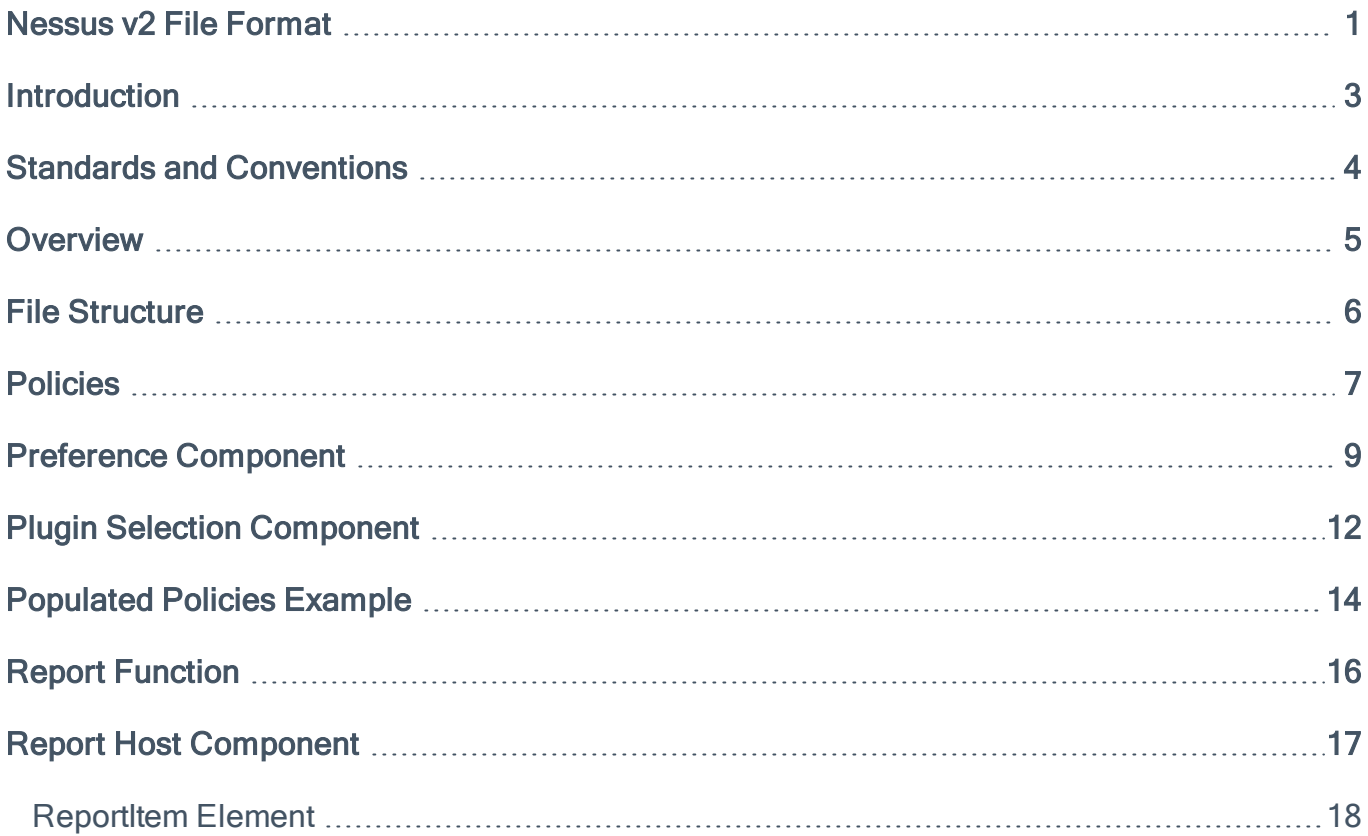

## <span id="page-2-0"></span>Introduction

This document covers the Nessus file format structure for the version 2 .nessus file, which was introduced with Nessus 4.0. Please share your comments and suggestions with us by emailing them to [sup](mailto:support@tenable.com)[port@tenable.com](mailto:support@tenable.com).

# <span id="page-3-0"></span>Standards and Conventions

Throughout the documentation, filenames, daemons and executables are indicated with a courier bold font such as gunzip, httpd and /etc/passwd.

Command line options and keywords are also indicated with the courier bold font. Command line options may or may not include the command line prompt and output text from the results of the command. Often, the command being run will be boldfaced to indicate what the user typed. Below is an example running of the Unix pwd command:

# pwd

/opt/nessus/

#

### <span id="page-4-0"></span>**Overview**

NessusClient 3.2 introduced a new file format (.nessus) for scan export and import. This format was enhanced and labeled version 2 with the release of Nessus 4.0. The format has the following advantages:

- XML based, for easy forward and backward compatibility and easy implementation.
- Self-sufficient: a single . nessus file contains the list of targets, the policies defined by the user as well as the scan results themselves.
- Secure: passwords are not saved in the file. Instead a reference to a password stored in a secure location on the local host is used.

Note: With the release of Nessus 4.0, the .nessus file format was updated. The previous format is still supported, but has been designated as .nessus (v1). All references to the .nessus format in this document denote version 2, the default format used when .nessus is selected.

- 5 -

### <span id="page-5-0"></span>File Structure

The .nessus file format lists two sections named "Policy" and "Report". Each section can have multiple components. A basic outline is shown below, including the "NessusClientData" header and footer:

```
<NessusClientData_v2>
<Policy><policyName>My Policy</policyName>
[..]
</Policy>
<Report name="My Scan">
\lceil..]
</Report>
</NessusClientData_v2>
```
It is important to realize that a single. nessus file might only contain a policy or a scan policy with reported results.

- 6 -

### <span id="page-6-0"></span>**Policies**

The most sophisticated portion of the . nessus file format is the "Policy" section. This section enables and disables families, individual plugins, sets individual plugin preferences and specifies credentials. It also allows for a unique name and description. Below is the structure of a "Policy" section:

```
<Policy>
<policyName>My Name</policyName>
<policyComments>My Comment</policyComments>
<ServerPreferences>
<preference>
<name>max_simult_tcp_sessions</name>
<value>unlimited</value>
</preference>
</ServerPreferences>
<PluginsPreferences>
<item>
    <pluginName>Web Application Tests Settings</pluginName>
    <pluginId>39471</pluginId>
<fullName>Web Application Tests Settings[checkbox]:Enable web applications
            tests</fullName>
<preferenceName>Enable web applications tests</preferenceName> <pref-
erenceType>checkbox</preferenceType>
<preferenceValues>no</preferenceValues>
<selectedValue>no</selectedValue>
</item>
</PluginsPreferences>
</Preferences>
<FamilySelection>
<FamilyItem>
<FamilyName>MacOS X Local Security Checks</FamilyName>
<Status>disabled</Status>
</FamilyItem>
```
- 7 -

</FamilySelection> </Policy>

- policyName is the name of the policy.
- policyComments is the comment associated to this policy.

- 8 -

### <span id="page-8-0"></span>Preference Component

The "Preferences" component within the "Policy" component contains two elements: "ServerPreferences", "PluginPreferences" and "FamilySelection".

### ServerPreferences Element

The "ServerPreferences" element is used to specify configuration parameters for the remote Nessus scanner. These typically include values for "max\_host", "port\_range", "unscanned\_closed" and so on. The sub-items for the "ServerPreferences" element are named "preference". Each "preference" indicates a preference name and value such as:

```
<preference>
 <name>[prefName]</name>
  <value>[prefValue]</value>
</preference>
```
Here is an example "ServerPreferences" element with multiple "preference" sections:

```
<ServerPreferences>
<preference>
    <name>max_hosts</name>
    <value>10</value>
</preference>
<preference>
    <name>max_checks</name>
    <value>3</value>
</preference>
</ServerPreferences>
```
#### PluginsPreferences Element

To specify the configuration parameters for the plugins within a scan policy, the "PluginsPreferences" element is used. This element includes an "item" for each Nessus plugin preference. Its structure is slightly

more complex than the "ServerPreferences" component because it includes both the raw plugin preference text returned from the Nessus scanner as well as pre-processed values. This makes loading a . nessus file faster. A "PluginsPreferences" element does not need any "item" sections.

Below is an example template for an "item":

```
<item>
      <pluginName>[theNameThePreferenceIsAttachedTo]</pluginName>
      <pluginId>[Plugin ID Number]</pluginId>
  <fullName>[PreferenceNameAsSentByNessusd</fullName>
  <preferenceName>[Parsed Name]</preferenceName>
  <preferenceType>[entry|radio|checkbox|file|password]</preferenceType>
  <preferenceValues>[the values as sent by nessusd]</preferenceValues>
  <selectedValue>[value selected by the enduser]</selectedValue>
</item>
```
For each preference, the "fullName" variable will contain all of the data necessary to derive the "preferenceName", "preferenceType" and "pluginName" content. In addition, keep in mind that if the "preferenceType" variable is set to "password", then it is not saved on disk (it would be considered a security vulnerability), unless the "Policy" has had an attribute of passwordsType set to "Clear Text" as mentioned previously. Instead, a UUID designating it on the local host secure storage (KeyChain on Mac OS X, etc.) is used.

Below is an example:

```
<PluginsPreferences>
<item>
<pluginName>Ping the remote host</pluginName>
<pluginId>10180</pluginId>
<fullName>Ping the remote host[entry]:TCP ping destination port(s):</-
fullName>
<preferenceName>TCP ping destination port(s):</preferenceName>
<preferenceType>entry</preferenceType>
<preferenceValues>built-in</preferenceValues>
<selectedValue>built-in</selectedValue>
</item>
```
- 10 -

<item> <pluginName>Ping the remote host</pluginName> <pluginId>10180</pluginId> <fullName>Ping the remote host[checkbox]:Do an ARP ping</fullName> <preferenceName>Do an ARP ping</preferenceName> <preferenceType>checkbox</preferenceType> <preferenceValues>yes</preferenceValues> <selectedValue>yes</selectedValue> </item> <item> <pluginName>Ping the remote host</pluginName> <pluginId>10180</pluginId> <fullName>Ping the remote host[checkbox]:Do a TCP ping</fullName> <preferenceName>Do a TCP ping</preferenceName> <preferenceType>checkbox</preferenceType> <preferenceValues>yes</preferenceValues> <selectedValue>yes</selectedValue> </item> <item> <preferenceName>Test SSL based services</preferenceName> <pluginId>22964</pluginId> <fullName>Services[radio]:Test SSL based services</fullName> <pluginName>Services</pluginName> <preferenceType>radio</preferenceType> <preferenceValues>Known SSL ports;All;None</preferenceValues> <selectedValue>Known SSL ports</selectedValue> </item> </PluginsPreferences>

## <span id="page-11-0"></span>Plugin Selection Component

The "PluginSelection" component within the "Policy" component contains two elements:

"FamilySelection" and "InvidivualPluginSelection". This component allows Nessus families to be completely enabled and disabled as well as individual plugins to be enabled and disabled.

### FamilySelection Element

A plugin family can have the state of "enabled", "disabled" or "partial". If a family is enabled, then all plugins from within that family will be enabled, even if they have recently been added to a Nessus scanner.

If a family is disabled, then all plugins from that family will not be enabled. Keep in mind that although a plugin might not be enabled within a policy, if the plugin is a dependency of another plugin and the policy enables dependencies, this plugin may eventually be used in a scan.

Lastly, a family can be marked as being partially enabled. This means that one or more plugins from within a family have been enabled, but other plugins are not enabled. In this case, the status of a plugin is determined by the "PluginItem"

section. If a family is placed into partial mode, plugins will not be enabled by default. This also means that as a developer or scan policy creator, you can choose to include only the enabled plugins, which will considerably minimize the size of your .nessus file.

Below is a template for the "FamilyItem" element within "FamilySelection":

```
<FamilyItem>
  <FamilyName>[familyName]</FamilyName>
  <Status>[enabled|disabled|partial]</Status>
</FamilyItem>
```
Below is an example populated "**FamilyItem**" element that enables the "FTP" plugin family:

```
<FamilyItem>
  <FamilyName>FTP</FamilyName>
  <Status>enabled</Status>
</FamilyItem>
```
### IndividualPluginSelection Element

The "IndividualPluginSelection" element itemizes which plugins have been specifically enabled for families that have been placed into "partial" mode. This element is made up of zero or more of the following items:

```
<PluginItem>
  <PluginId>[PluginID]</PluginId>
  <PluginName>[PluginName]</PluginName>
  <Family>[PluginFamily]</Family>
  <Status>[enabled|disabled]</Status>
</PluginItem>
```
Here is an example populated "PluginItem" for plugin 10796:

```
<PluginItem>
  <PluginId>10796</PluginId>
  <PluginName>scan for LaBrea tarpitted hosts</PluginName>
  <Family>Port scanners</Family>
  <Status>disabled</Status>
</PluginItem>
```
### <span id="page-13-0"></span>Populated Policies Example

Below is a fully populated example of a "Policy" section:

```
<Policies>
  <Policy>
    <policyName>My Example Policy</policyName>
    <policyComment>This is an example policy</policyComment>
    <Preferences>
      <ServerPreferences>
        <preference>
          <name>max_hosts</name>
          <value>30</value>
      </preference>
    </ServerPreferences>
<PluginsPreferences>
  <item>
    <pluginName>Web Application Tests Settings</pluginName>
    <pluginId>39471</pluginId>
  <fullName>Web Application Tests Settings[checkbox]:Enable web applic-
ations tests</fullName>
    <preferenceName>Enable web applications tests</preferenceName>
    <preferenceType>checkbox</preferenceType>
    <preferenceValues>no</preferenceValues>
    <selectedValue>no</selectedValue>
  </item>
  </PluginsPreferences>
</Preferences>
<PluginSelection>
  <FamilySelection>
    <FamilyItem>
      <FamilyName>Web Servers</FamilyName>
      <Status>disabled</Status>
    </FamilyItem>
```
- 14 -

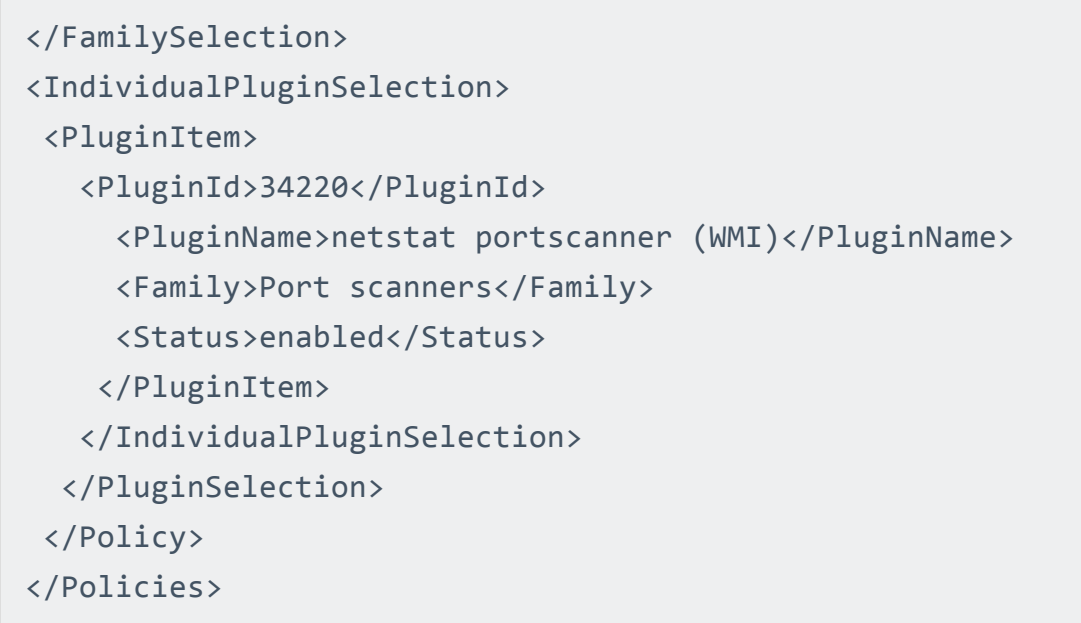

 $\sim$ 

## <span id="page-15-0"></span>Report Function

The "Report" section can contain zero or one report per . nessus file. It is organized by specific report name and includes the target and results of the scan.

Below is a template of how the "Report" section is formatted:

```
<Report name="Router - Uncredentialed">
<ReportHost name="192.168.0.1">
<HostProperties>
[..]
</HostProperties>
[..]
<ReportItem>
[..]
</ReportItem>
</ReportHost>
</Report>
```
### <span id="page-16-0"></span>Report Host Component

The "ReportHost" component within the "Report" section contains all of the findings for each host including some metadata such as the start and stop time of the scan, MAC address, detected operating system and a summary of vulnerabilities found by severity. Vulnerabilities are listed one per "ReportItem" directive and include vulnerability synopsis, description, solution, references and relevant plugin output.

Below is an example for the "ReportHost" component:

```
<ReportHost name="192.168.0.10"><HostProperties>
<tag name="HOST_END">Wed Mar 09 22:55:00 2011</tag>
<tag name="operating-system">Microsoft Windows XP Professional (Eng-
lish)</tag>
<tag name="mac-address">00:1e:8c:83:ad:5f</tag>
<tag name="netbios-name">ZESTY</tag>
<tag name="HOST_START">Wed Mar 09 22:48:10 2011</tag>
</HostProperties>
<ReportItem> [..] <ReportItem>
<ReportItem> [..] <ReportItem>
<ReportItem> [..] <ReportItem>
</ReportHost>
```
Note that various <tag> directives such as "operating-system" and "netbios-name" are optional, and only included when the data is available. A client creating a , nessus file may choose to add them and a Nessus client parsing this report should be able to compute this information from the data at hand.

### <span id="page-17-0"></span>ReportItem Element

The "ReportItem" element is one finding on a given port on a given host. Its structure is outlined in this example:

<ReportItem port="445" svc\_name="cifs" protocol="tcp" severity="3" pluginID="49174" pluginName="Opera < 10.62 Path Subversion Arbitrary DLL Injection Code Execution" pluginFamily="Windows"> <exploitability\_ease>Exploits are available</exploitability\_ease> <vuln\_publication\_date>2010/08/24</vuln\_publication\_date> <cvss\_temporal\_vector>CVSS2#E:F/RL:W/RC:ND</cvss\_temporal\_vector> <solution>Upgrade to Opera 10.62 or later.</solution> <cvss\_temporal\_score>8.4</cvss\_temporal\_score> <risk\_factor>High</risk\_factor> <description>The version of Opera installed on the remote host is earlier than 10.62. Such versions insecurely look in their current working directory when resolving DLL dependencies, such as for 'dwmapi.dll' [..] </description> <plugin\_publication\_date>2010/09/10</plugin\_publication\_date> <cvss\_vector>CVSS2#AV:N/AC:M/Au:N/C:C/I:C/A:C</cvss\_vector> <synopsis>The remote host contains a web browser that allows arbitrary code execution.</synopsis> <patch\_publication\_date>2010/09/09</patch\_publication\_date> <see\_also>http://www.opera.com/docs/changelogs/windows/1062/</see\_also> <see\_also>http://www.opera.com/support/kb/view/970/</see\_also> <exploit\_available>true</exploit\_available> <plugin\_modification\_date>2010/12/23</plugin\_modification\_date> <cvss\_base\_score>9.3</cvss\_base\_score> <bid>42663</bid> <xref>OSVDB:67498</xref> <xref>Secunia:41083</xref> <xref>EDB-ID:14732</xref> <plugin\_output>

```
Path : C:\Program Files\Opera
Installed version : 9.52
Fixed version : 10.62
</plugin_output>
<plugin_version>$Revision: 1.3 $</plugin_version>
</ReportItem>
```
When a compliance check is used, the "ReportItem" element will add additional "cm" related tags to denote the compliance information:

```
<ReportItem port="0" svc_name="general" protocol="tcp" severity="3" plu-
ginID="21157" pluginName="Unix Compliance Checks" pluginFamily="Policy Com-
pliance">
<fname>unix_compliance_check.nbin</fname>
<plugin_modification_date>2012/06/20</plugin_modification_date>
<plugin_name>Unix Compliance Checks</plugin_name>
<plugin_publication_date>2006/03/27</plugin_publication_date>
<plugin_type>local</plugin_type>
<risk factor>None</risk factor>
<cm:compliance-info>Local and remote storage of Apache error logs is crit-
ical to successful break-in investigation and should be configured via the
syslog facility.
ref. CIS_Apache_Benchmark_v2.1.pdf, ch. 1, pp 44-46.
Checking that your your Apache configuration file contains the proper sys-
log entry.
</cm:compliance-info>
<cm:compliance-result>FAILED</cm:compliance-result>
<cm:compliance-actual-value>The file &quot;/us-
r/local/apache2/conf/httpd.conf" could not be found</cm:compliance-
actual-value>
<cm:compliance-check-id>0380a6f83735bfd70235e8da91821049</cm:compliance-
check-id>
<cm:compliance-audit-file>CIS_Apache_v2_1.audit</cm:compliance-audit-file>
<cm:compliance-check-name>2.5 Syslog Logging. (ErrorLog)</cm:compliance-
```
- 19 -

check-name> <description>&quot;2.5 Syslog Logging. (ErrorLog)&quot; : [FAILED] Local and remote storage of Apache error logs is critical to successful break-in investigation and should be configured via the syslog facility. ref. CIS Apache Benchmark v2.1.pdf, ch. 1, pp 44-46. Checking that your your Apache configuration file contains the proper syslog entry. - error message: The file "/usr/local/apache2/conf/httpd.conf" could not be found </description> </ReportItem>

The table below lists the various "ReportItem" elements and gives a brief description of each. Not all elements will be included for every ReportItem.

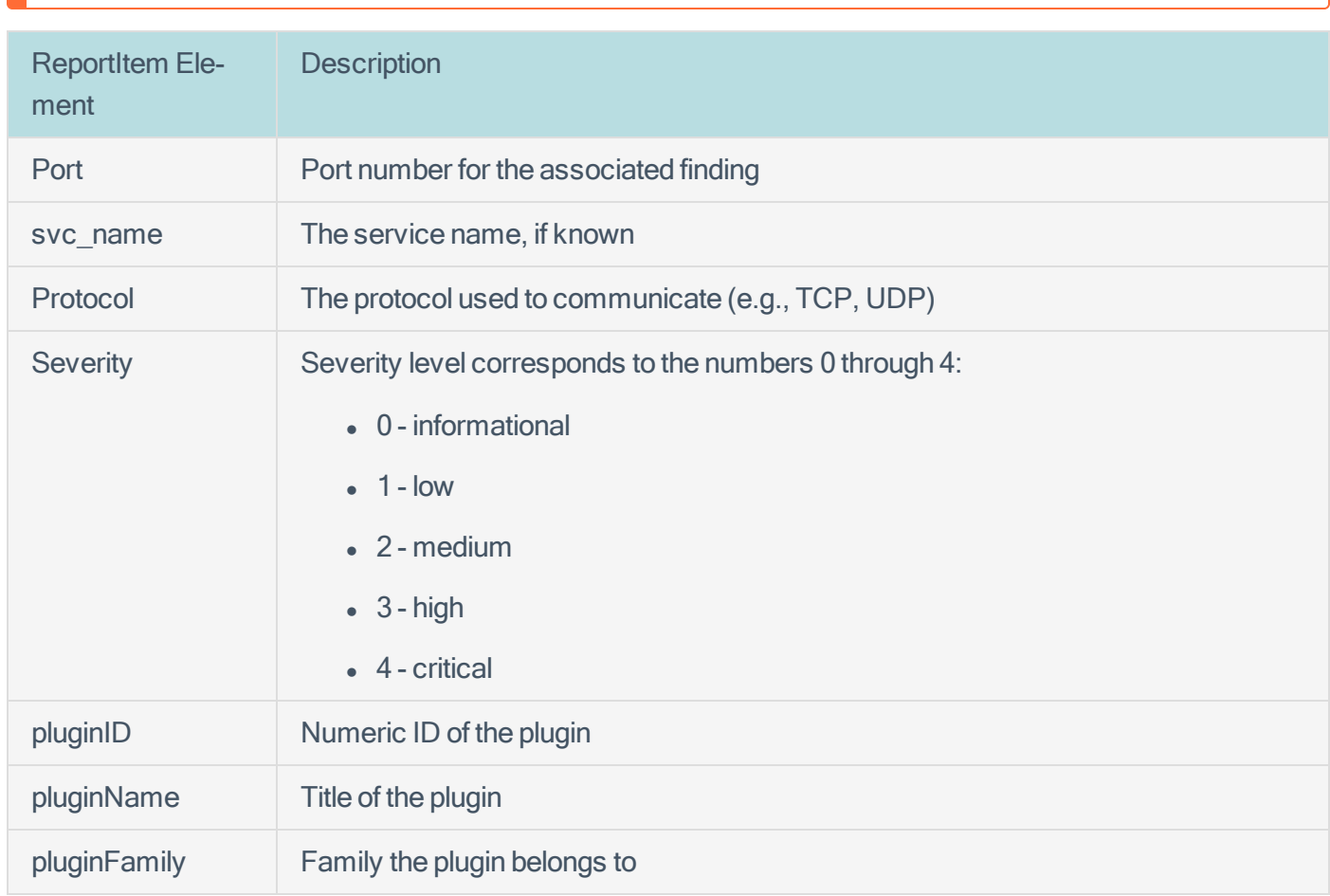

The list of elements will grow and change over time, as more information is added to the Nessus plugins.

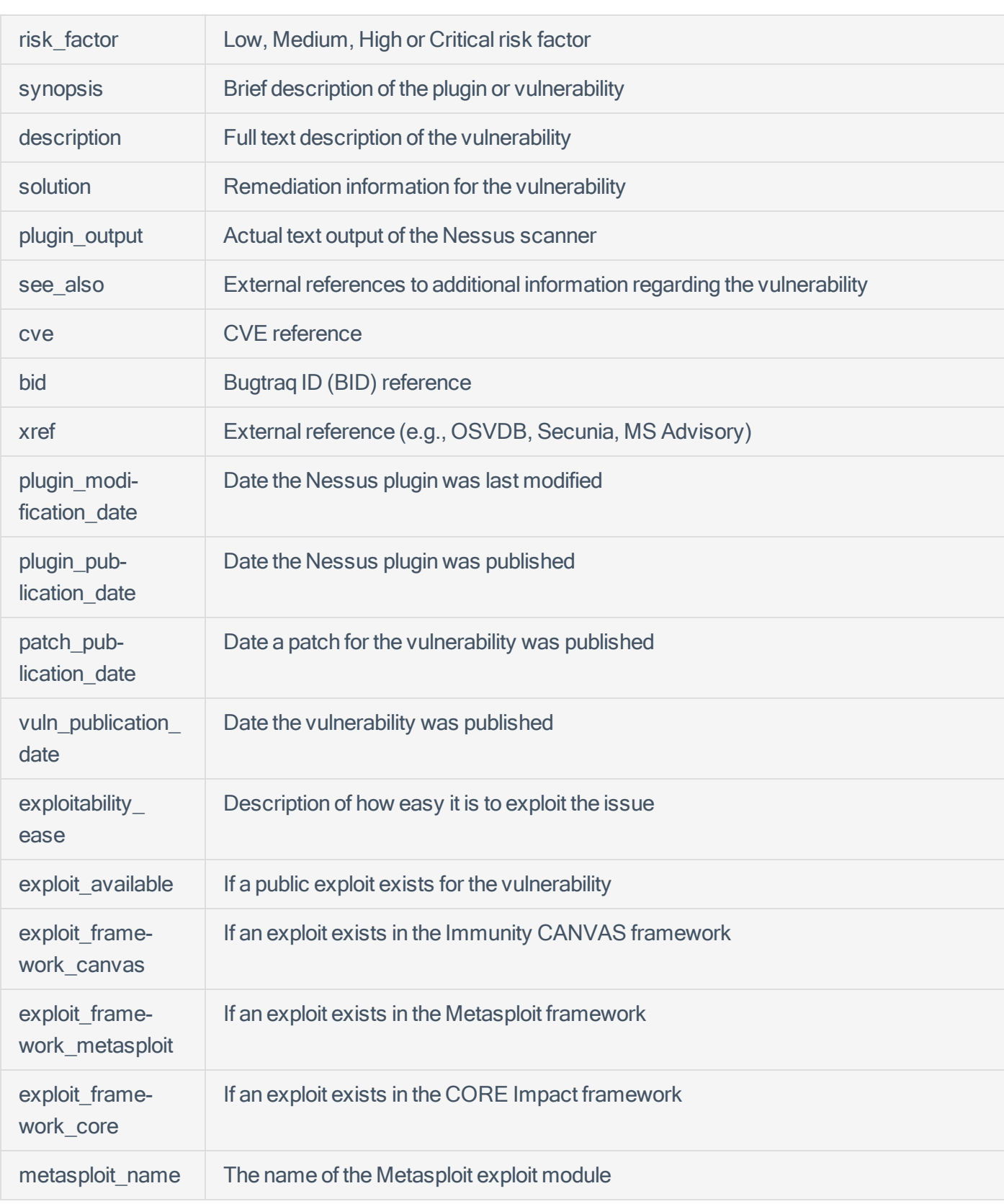

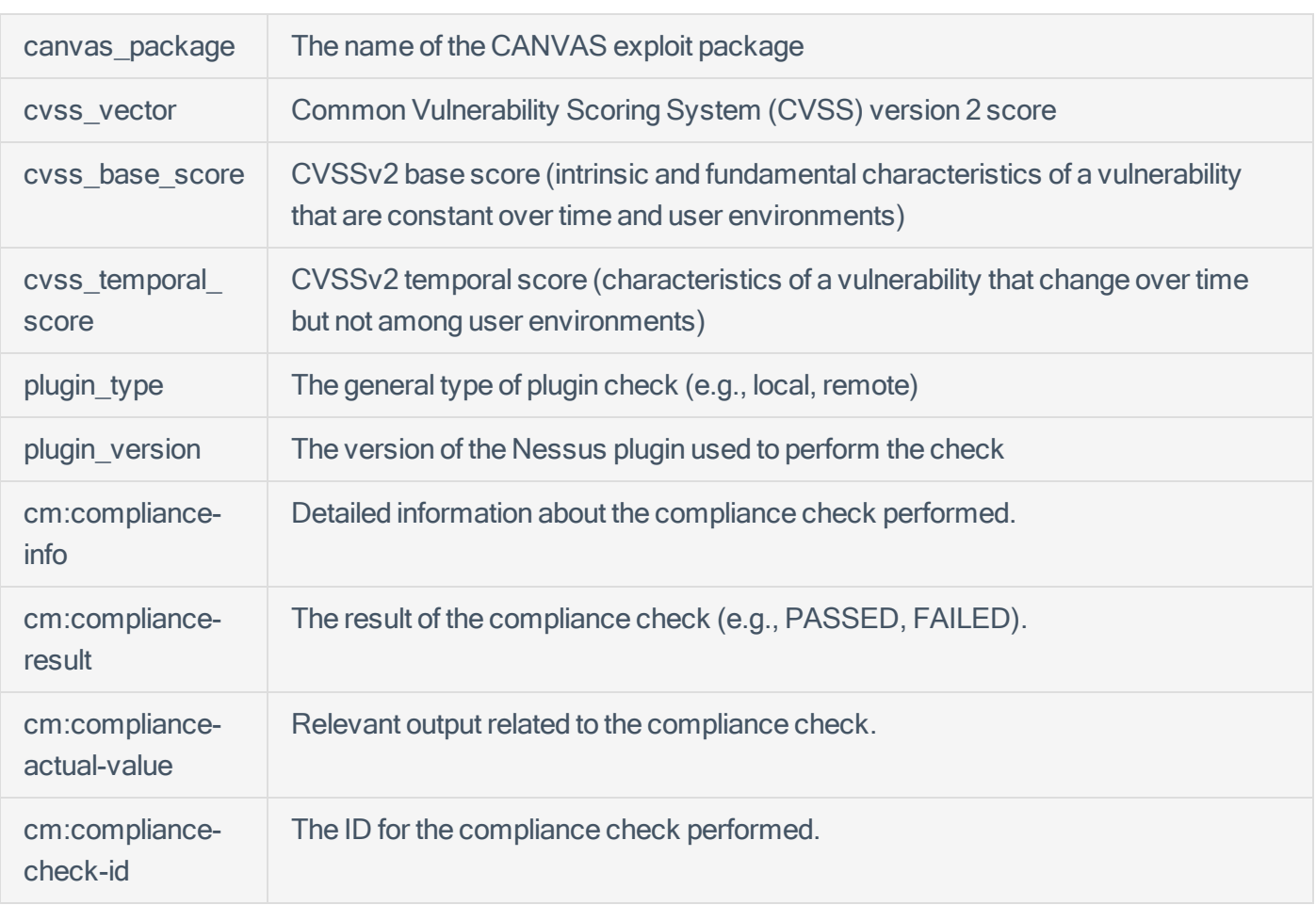